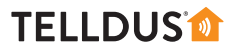

### **MANAGE THE SCHEDULER**

The scheduling function is a powerful yet easy-to-use tool to make your Smart Home system act in the background. To automatically turn your devices on or off, you can either set a specific time or you can use the built-in sunrise and sunset algorithm. By using the offset and random parameters you can make the schedules even smarter and more functional.

This guide will get you started and after this we hope you will continue to explore the possibilities of your Smart Home system.

# **HANTERA SCHEMALÄGGAREN**

Schemafunktionen är ett kraftfullt men enkelt verktyg för att få ditt Smart Home-system att arbeta i bakgrunden. För att automatiskt sätta på eller stänga av dina enheter kan du antingen ställa in en bestämd tid eller använda dig av den inbyggda algoritmen för solen upp- och nedgång. Genom att använda förskjutnings- och slumpfunktionerna kan du göra schemana ännu smartare och mer funktionella.

Den här guiden hjälper dig att komma igång och efter det hoppas vi att du vill fortsätta att utforska möjligheterna i ditt Smart Home-system.

# **HÅNDTERE PLANLEGGINGSFUNKSJONEN**

Planleggingsfunksjonen er et sterkt, men også enkelt verktøy for å få ditt Smart Home-system til å fungere i bakgrunnen. For å slå enhetene dine på eller av automatisk kan du enten stille inn en bestemt tid, eller du kan bruke den innebygde algoritmen for soloppgang og solnedgang. Ved å bruke forskyvnings- og tilfeldig-hetsfunksjonene kan du gjøre tidsprogrammene enda smartere og mer funksjonelle.

Denne veiledningen vil la deg komme i gang, og deretter håper vi at du vil fortsette å utforske mulighetene til ditt Smart Home-system.

### **HALLINNOI AIKATAULUTUSTOIMINTOA**

Aikataulutustoiminto on tehokas, mutta helppokäyttöinen toiminto, jolla saat Smart Home-järjestelmän toimimaan taustalla. Kytkeäksesi laitteesi automaattisesti päälle tai pois, voit joko asettaa määritetyn ajan tai voit käyttää sisään rakennettua auringon nousu ja lasku algorytmiä. Käyttämällä vasta- ja satunnainen parametreja voit tehdä aikatauluista vieläkin fiksumpia ja toimivampia.

Tämän oppaan avulla pääset alkuun ja toivomme, että jatkat Smart Home järjestelmän mahdollisuuksien tutkimista myös itsenäisesti.

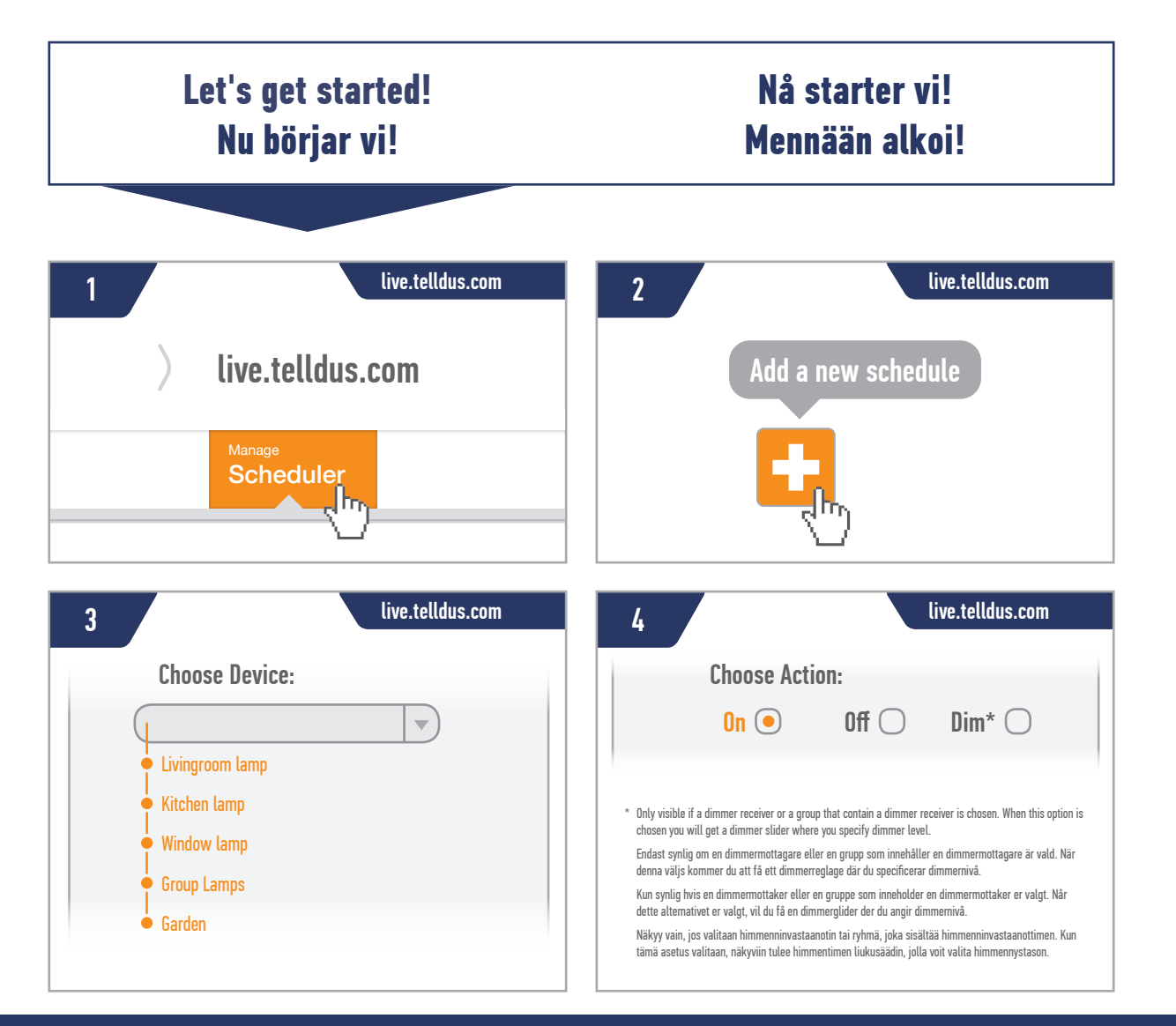

# **TELLDUS**

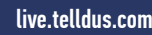

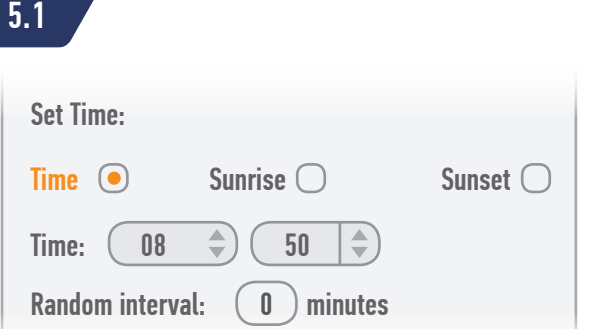

This option sets a specific time of the day when the action should be run. Specify the time by using the controls (hours and minutes).

If you don't want the action to be run at the exact same time every day you can use the random interval. This gives a range rather than a precise point in time. If you choose 08:50 and set the random interval to 10 minutes, the action will be run some time between 08:50 and 09:00, instead of exactly 08:50.

Det här valet anger en specifik tid på dygnet när du vill att händelsen ska inträffa.Ange tiden i timmar och minuter.

Om du inte vill att händelsen ska inträffa exakt samma tid varje dag kan du använda slumpintervallet. Detta ger ett intervall i stället för en precis tidpunkt. Om du väljer 08:50 och sätter slumpintervallet till 10 minuter kommer händelsen att inträffa någon gång mellan 08:50 och 09:00 i stället för exakt 08:50.

Dette alternativet angir et bestemt tidspunkt på dagen for når handlingen skal utføres. Angi tidspunktet ved å bruke kontrollene (timer og minutter).

Hvis du ikke vil at handlingen skal utføres på nøyaktig samme tidspunkt hver dag, kan du bruke tilfeldig intervall. Dette gir et tidsområde enn et nøyaktig tidspunkt. Hvis du velger 08:50 og angir det tilfeldige intervallet til 10 minutter, vil handlingen utføres en gang mellom 08:50 og 09:00, i stedet for nøyaktig 08:50.

Tällä asetuksella valitaan tietty ajankohta, jolloin toiminto suoritetaan. Määritä aika käyttämällä säätimiä (tunnit ja minuutit).

Jos et halua, että toiminto suoritetaan täsmälleen samaan aikaan joka päivä, voit käyttää satunnaista aikaväliä. Tällöin voit valita tarkan ajan sijaan aikavälin. Jos valitset 08:50 ja asetat satunnaiseksi aikaväliksi 10 minuuttia, toiminto suoritetaan kellonaikojen 08:50 ja 09:00 välillä sen sijaan, että se suoritettaisiin tasan kello 08:50.

### live.telldus.com

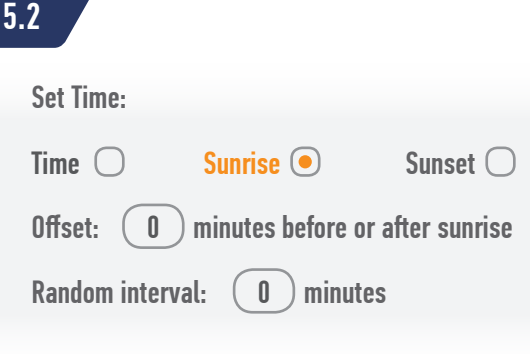

This option sets the chosen action to run at sunrise. Since the sunrise/sunset algorithm is built-in, you do not have to specify a time. The system automatically adjusts the time for every day of the year! (You can see the sunrise time for the current day after the word "Sunrise").

Perhaps you want the action to be run according to sunrise, but not exactly at sunrise? Then you should use the offset function. If you want the action to be run 30 minutes after sunrise you write "-30" (note the minus sign). If you want the action to be run 15 minutes before sunrise you write "15".

If you don't want the action to be run at the exact same way every day you can use the random function here too. The functionality is of course the same if you choose the sunset option.

Det här valet gör att vald händelse inträffar vid soluppgången. Eftersom algoritmen för solens upp- och nedgång är inbyggd behöver du inte ange en speciell tid. Systemet justerar automatiskt tiden för varje dag under året! (Du kan se tiden för soluppgången för aktuell dag efter ordet "Sunrise").

Kanske vill du att händelsen ska styras efter soluppgången, men inte exakt på tidpunkten? Då använder du förskjutningsfunktionen (offset). Om du vill att händelsen ska inträffa 30 minuter efter soluppgången anger du "-30" (observera minustecknet). Om du vill att händelsen ska inträffa 15 minuter före soluppgången anger du "15".

Om du inte vill att händelsen ska köras exakt på samma sätt varje dag kan du använda slumpintervall här också.

Funktionen är givetvis densamma om du väljer alternativet "Sunset".

Dette alternativet angir at den valgte handlingen skal utføres ved soloppgang. Ettersom soloppgang/ solnedgang-algoritmen er innebygd, trenger du ikke angi et tidspunkt. Systemet justerer automatisk tidspunktet for hver dag hele året! (Du kan se tidspunktet for soloppgang for den gjeldende dagen etter ordet "Sunrise").

Kanskje du vil at handlingen skal utføres i overensstemmelse med soloppgang, men kanskje ikke nøyaktig ved soloppgang? Da bør du bruke motvektsfunksjonen. Hvis du vil at handlingen skal utføres 30 minutter etter soloppgang, skriver du "-30" (merk deg minustegnet). Hvis du vil at handlingen skal utføres 15 minutter før soloppgang, skriver du "15".

Hvis du ikke vil at handlingen skal utføres på nøyaktig samme måte hver dag, kan du bruke tilfeldigfunksjonen her også.

Funksjonaliteten er selvfølgelig den samme hvis du velger alternativet for solnedgang.

Tällä asetuksella asetetaan valittu toiminto suoritettavaksi auringonnousun aikaan. Aikaa ei tarvitse määrittää erikseen, koska auringonnousu/ laskualgoritmi on sisäänrakennettu. Järjestelmä säätää ajan automaattisesti vuoden jokaisena päivänä! (Kuluvan päivän auringonnousun aika näkyy sanan "Sunrise" jälkeen.)

Haluatko, että toiminto suoritetaan auringonnousun mukaan, mutta ei täsmälleen auringonnousun aikaan? Käytä tällöin säätötoimintoa. Jos haluat, että toiminto suoritetaan 30 minuuttia auringonnousun jälkeen, kirjoita "-30" (huomaa miinusmerkki). Jos haluat, että toiminto suoritetaan 15 minuuttia ennen auringonnousua, kirjoita "15".

Jos et halua, että toiminto suoritetaan täsmälleen samalla tavalla joka päivä, voit käyttää satunnaistoimintoa myös tämän toiminnon kanssa.

Toiminnot ovat samat, jos valitset auringonlaskuasetuksen.

## **TELLDUS**

#### live.telldus.com

Select weekdays to repeat:

Select: none, all, weekdays, weekend  $\mathbb{R}$  Mo  $\boxdot$  Tu  $\Box$  We  $\Box$  Th  $\Box$  Fr  $\Box$  Sa  $\Box$  Su

Här väljer du vilka dagar i veckan som du vill att händelsen ska inträffa. Du kan markera varje dag separat eller använda genvägarna nedanför för att välja ingen, alla, veckodagar eller veckoslut.

Händelsen kommer att repteras på markerade dagar varje vecka ända tills du inaktiverar eller tar bort den.

Her velger du hvilke dager i uken du vil at handlingen skal utføres. Du kan markere hver dag separat eller bruke snarveiene nedenfor for ingen, alle, hverdager eller helg.

Handlingen vil gjentas på angitte dager hver uke til du deaktiverer handlingen eller sletter den.

Here you choose which days of the weeks you want the action to be run. You can mark each day separately or use the shortcuts below for none, all, weekdays or weekend.

The action will be repeated at specified days every week until you deactivate the action or delete it.

Tässä kohdassa voit valita, minä viikonpäivinä toiminto suoritetaan. Voit merkitä kunkin päivän erikseen tai käyttää alla olevia pikavalintoja poistaaksesi kaikkien päivien valinnan tai valitaksesi kaikki päivät, arkipäivät tai viikonlopun.

Toiminto toistetaan määritettyinä päivinä joka viikko, kunnes poistat toiminnon käytöstä tai poistat sen.

By default the "Active" option is chosen when you create an action. The "Inactive" option is however very handy when you want to temporarily inactivate an action. By using this option you can pause an action instead of deleting the

### live.telldus.com

Inactive  $\bigcap$  Active  $\bigcirc$ 

Valet "Active" är förvalt när du skapar en händelse. Men valet "Inactive" är väldigt smidigt när du tillfälligt vill inaktivera en händelse. Genom att använda detta val sätter du händelsen på paus i stället för att radera den helt.

Alternativet "Active" er valgt som standardalternativ når du oppretter en handling. Alternativet "Inactive" er imidlertid veldig praktisk når du ønsker å midlertidig gjøre en handling inaktiv. Ved å bruke dette alternativet kan du sette en handling på pause i stedet for å slette handlingen fullstendig.

action completely.

Kun luot toiminnon, oletuksena valitaan asetus "Active". "Inactive"-asetus on kuitenkin kätevä, jos haluat poistaa toiminnon väliaikaisesti käytöstä. Tämän asetuksen avulla voit keskeyttää toiminnon sen sijaan, että poistaisit sen kokonaan.

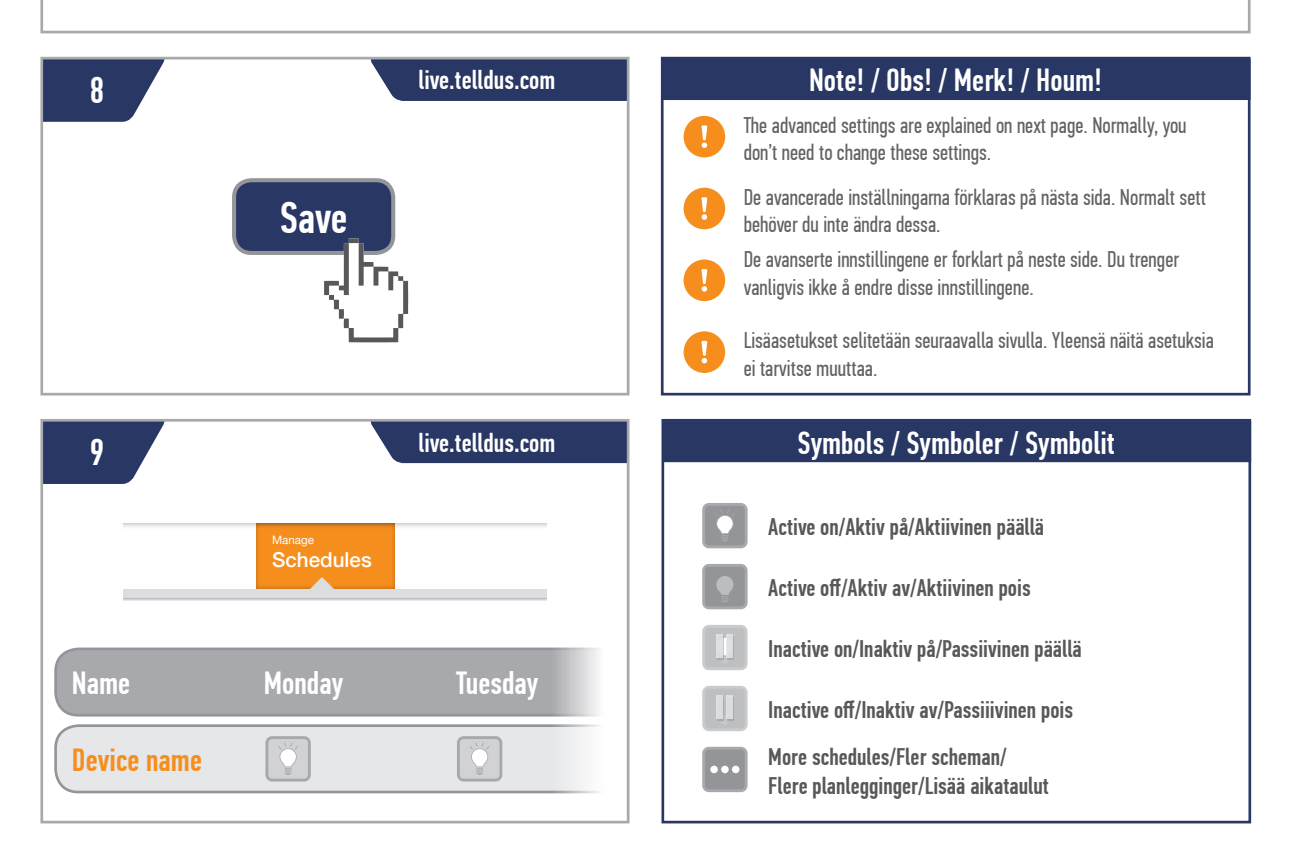

6

7

### **TELLDUS**

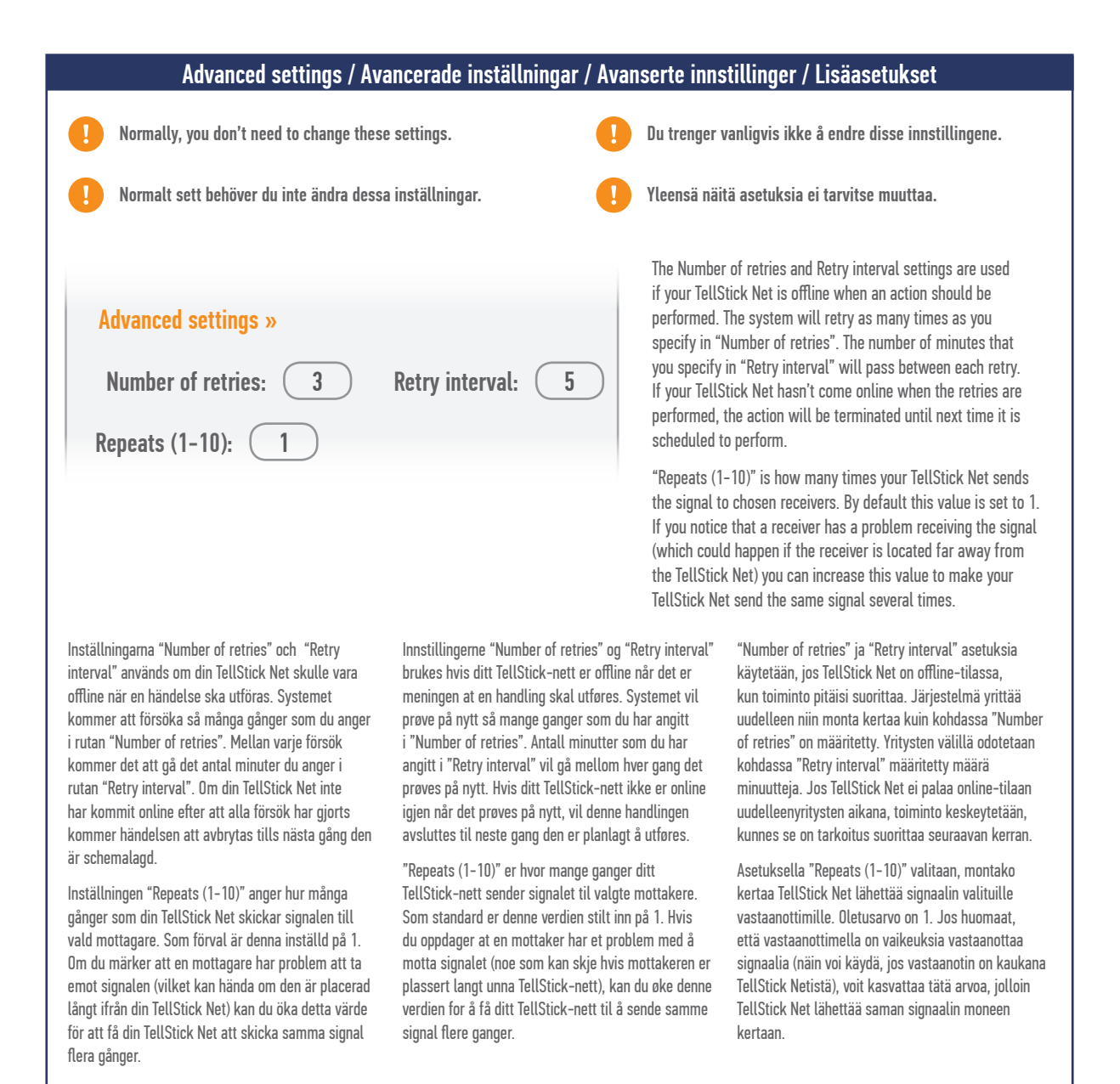

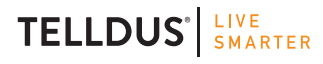

Telldus is marketed by Proove AB, Sweden www.proove.se • +46 (0)346 715600

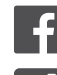

facebook.com/telldus

@telldus